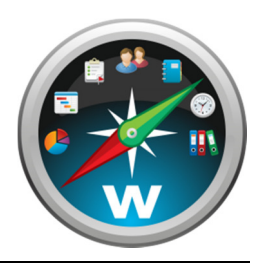

### **Giv WorkBook adgang til jeres lokale filer via WebDAV**

Ved at give adang til jeres filer via WebDAV kan WorkBook integrere med jeres lokale filstruktur selv om systemet er hostet i skyen. Dette dokument beskriver hvordan installationen foretages i jeres eget miljø.

#### **Generelle retningslinier og ansvarsfraskrivelse**

- WebDAV-protokollen giver mulighed for fjern-adgang til en mappe som I udnævner til WorkBookmappe. Mappen kan med fordel bruges som share internt, således at medarbejderne har adgang til filerne både via WorkBook og som et almindeligt drev. Mappen kan også være en undermappe til et eksisterende share.
- I er selv ansvarlige for at mappen altid har den nødvendige diskplads til rådighed. Det er kun jer selv der kan vurdere behovet for diskplads.
- I er selv ansvarlige for at sikre at der løbende tages backup af dataene. WorkBook påtager sig intet erstatningsansvar i tilfælde af tab af fil-data, uanset årsagen hertil.
- I er selv ansvarlige for installation og vedligeholdelse af WebDAV-adgangen se mere under "Teknisk installationsvejledning"
- (Bemærk: De følgende tre punkter er kun relevante for nye WorkBook-implementeringer) WorkBook vedligeholder automatisk den nødvendige mappestruktur, således at alle jobs og ressourcer har en tilknyttet mappe. Som standard vil strukturen være som følger:

"<Root>\<Ressourcetype>\<Ressourcenavn>\Jobs\<Jobnummer og -navn>"

Ressourcemappen for fx en kunde ved navn BMW vil således være "<Root>\Kunder\BMW", og stien til en jobmappe kunne være fx "<Root>\Kunder\BMW\Jobs\1042 – Forårskampagne". Det er muligt at konfigurere WorkBook til at bruge en anden struktur. Ønsker I dette, er det bedst at I gør opmærksom herpå inden WorkBook tages i brug.

- Det er desuden muligt at angive en standard-undermappestruktur som automatisk kopieres til alle nyoprettede jobmapper. Ønsker I dette, bedes I placere den ønskede struktur i en undermappe til WorkBook-mappen (Fx "Template"), og gøre WorkBook+ opmærksom herpå.
- Brugerne må ikke oprette, slette eller redigere job- og ressourcemapper eller de overliggende niveauer direkte, men skal i stedet benytte de funktioner i WorkBook-interfacet der giver mulighed herfor. Især omdøbning af mapper kan give anledning til problemer, og det frarådes derfor kraftigt. Ved særligt omfangsrige problemer forårsaget af direkte manipulation af mappestrukturen, forbeholder WorkBook+ sig ret til at fakturere for den tid der kræves for at løse problemet.

#### **Teknisk installationsvejledning**

Opgaven består i at give mulighed for at der kan læses og skrives via WebDAV-protokollen i den mappe der skal bruges som WorkBook-mappe. Hvordan det konkret gøres, afhænger af styresystemet.

På Windows-servere assisterer vi gerne med opsætningen, omend ansvaret for den, herunder vedligeholdelse, formelt påhviler jer. Dog er I under alle omstændigheder selv ansvarlige for eventuel opsætning af DNS og konfiguration af ekstern firewall.

På øvrige styresystemer er I selv fuldt ansvarlige for at foretage installationen.

Ønsker I selv at foretage installationen på en Windows-server, anbefaler vi Microsofts officielle tutorial som i detaljer forklarer hvordan et WebDAV-site sættes op i IIS 7.0 eller 7.5:

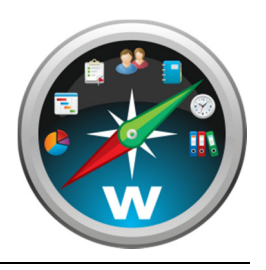

## **Giv WorkBook adgang til jeres lokale filer via WebDAV**

http://learn.iis.net/page.aspx/350/installing-and-configuring-webdav-on-iis/

Til Mac-servere med Apache kan I finde hjælp i disse guides:

http://www.serverwatch.com/tutorials/article.php/2176771/Enabling-WebDAV-on-Apache.htm http://support.apple.com/kb/HT4777

For opsætning på øvrige systemer, eller hvis ovenstående guides ikke giver tilstrækkelig information, henviser vi til styresystemets dokumentation eller diverse online ressourcer. I kan om nødvendigt hente ekstern assistance til opgaven – vi kan tilbyde at henvise til relevante konsulentfirmaer hvis det ønskes.

Ud over hvad der står i de nævnte guides, skal I være opmærksomme på følgende:

• Sitet skal give fulde læse- og skriverettigheder til den mappe der skal benyttes som WorkBookmappe.

I Windows IIS opnås dette ved at lade websitets AppPool køre som en bruger der har fulde rettigheder til mappen. Hvis filerne ligger peger på en placering på en anden maskine end selve webserveren, er det desuden nødvendigt at indtaste adgangsoplysningerne under "Physical path credentials" i sitets "Advanced settings". I dette tilfælde er det ydermere nødvendigt at der er tale om en domænebruger der kan genkendes på både webserveren og filserveren.

• På Windows IIS er det vigtigt at indstillingen "Allow Property Queries with Infinite Depth" er sat til "True".

På Mac- og Apache-servere svarer dette til at indstillingen "DavDepthInfinity Directive" skal sættes til "On" (se evt. her: http://httpd.apache.org/docs/2.0/mod/mod\_dav.html#davdepthinfinity). For opsætning på øvrige systemer er det tilsvarende nødvendigt at konfigurationen tillader forespørgsler med en uendelig dybde, altså rekursive forespørgsler på indholdet af en mappe samt undermapper.

- Sitet skal være tilgængeligt udefra, da det tilgås af WorkBook-serveren som er hostet i skyen. Ønsker I at begrænse adgangen til en bestemt IP-adresse, er det 91.215.161.230 der skal åbnes for. Vi anbefaler at der også åbnes for 195.249.78.186, som er vores egen IP-adresse – dette kan hjælpe os med fejlsøgning hvis det skulle blive nødvendigt.
- Ved opsætning på Windows IIS er der en særlig indstilling ved navn "allowDoubleEscaping" som skal slås til for at sikre korrekt håndtering af specialtegn. Den følgende side indeholder screenshots der viser hvordan det gøres.
- Når opsætningen er klar, skal WorkBook have oplyst den eksterne URL (herunder evt. portnummer samt hvorvidt der benyttes HTTPS), login-oplysninger samt den lokale UNC-sti til roden af mappen. Sidstnævnte er ikke krævet, men giver WorkBook mulighed for at stille den fulde filsti til rådighed i interfacet, således at brugerne kan copy-paste den ind i deres lokale filnavigeringssystem. Hvis sitet skal tilgås på en anden port end 80, skal WorkBook+ også have besked herom.

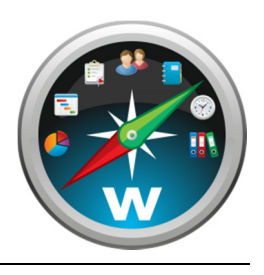

# **Giv WorkBook adgang til jeres lokale filer via WebDAV**

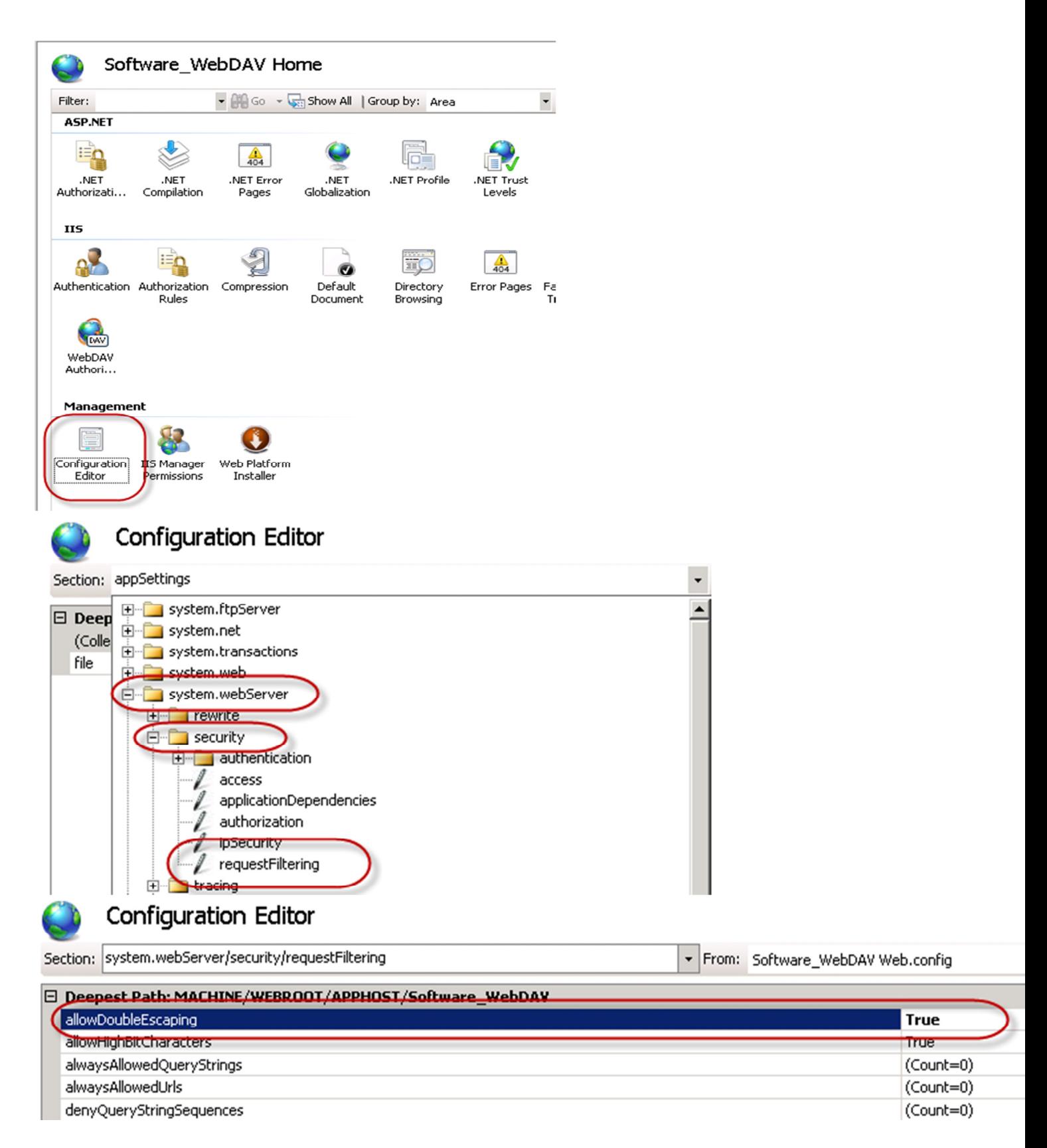